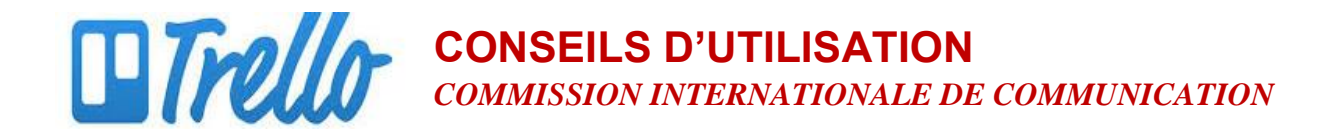

## **Créer un compte Trello**

- 1. Allez sur le site web www.trello.com
- 2. Remplissez le bref formulaire en indiquant votre nom, votre e-mail et votre mot de passe. Cliquez sur le bouton vert « Créer un nouveau compte »

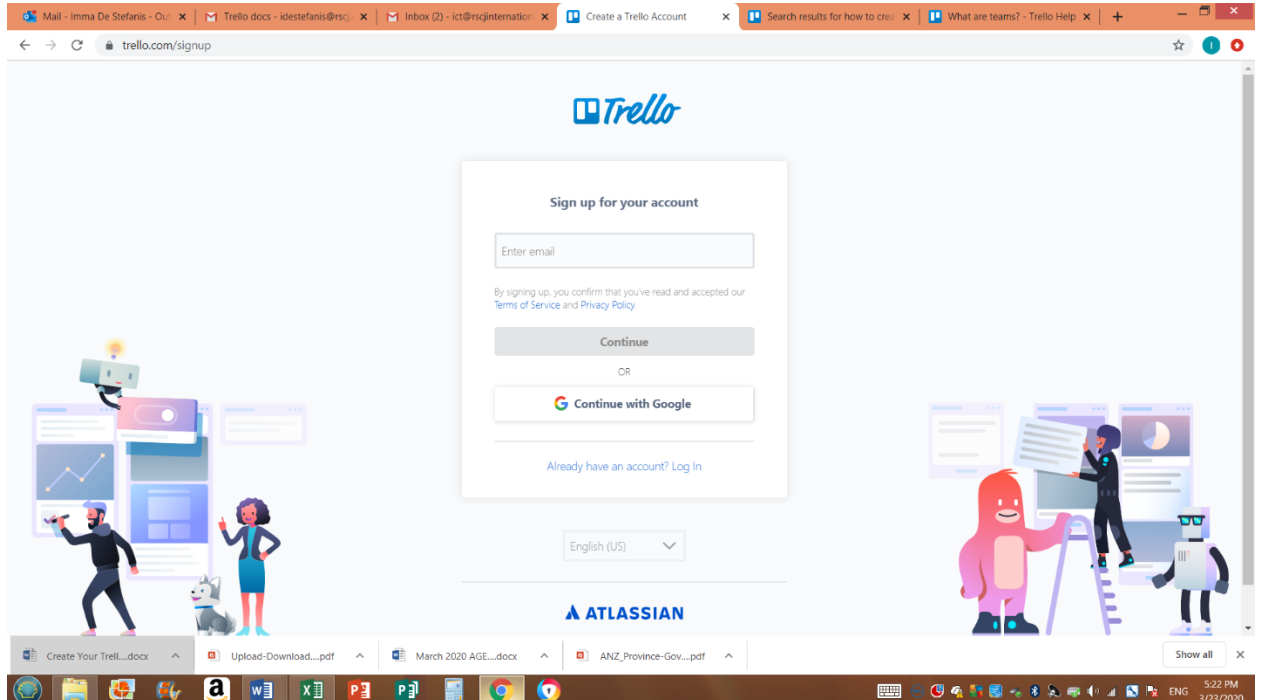

3. Confirmez votre adresse e-mail en cliquant sur le lien « Renvoyer l'e-mail ».